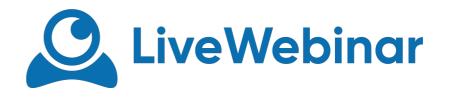

## DECISIONS PROFESSIONAL VOTING

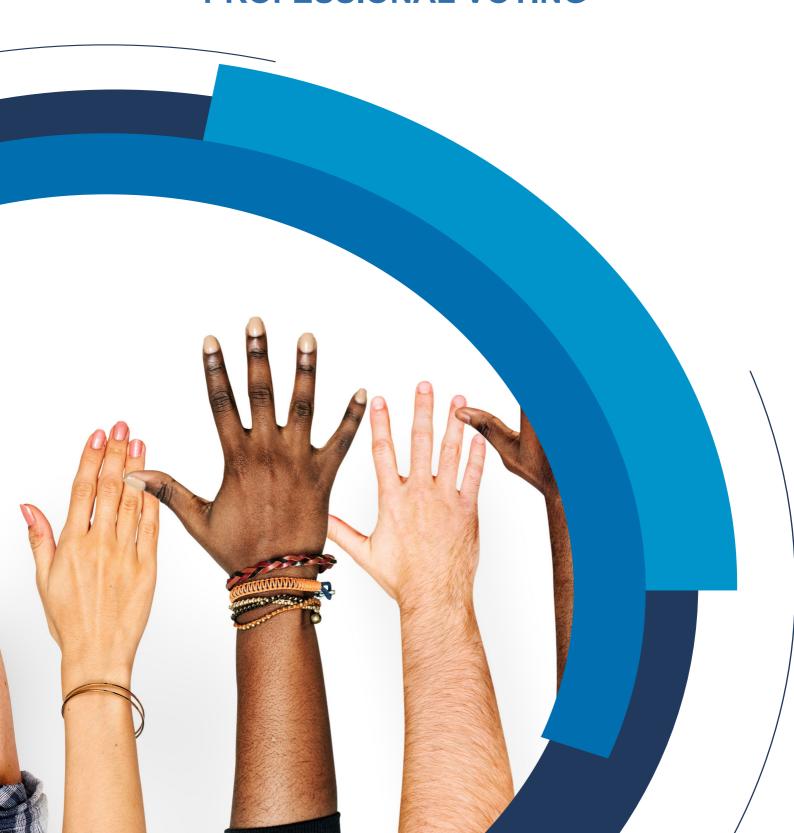

## **Decisions**

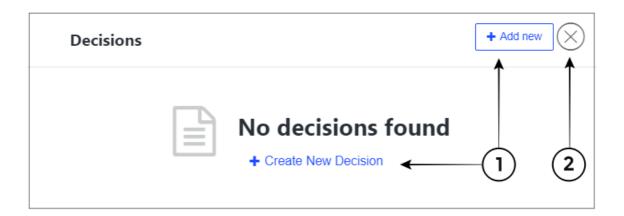

- 1. Add new Decision (see Add new decisions)
- 2. Close

## Add new decision

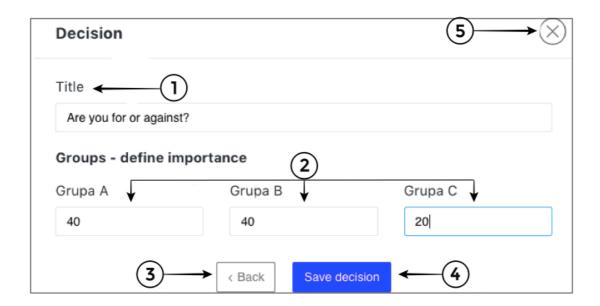

- 1. Title add the question you want attendees to vote at
- 2. Groups Define the importance of each group (remember to send the invitations to the participants marking the correct group). You can have so many groups you need.
- 3. Back
- 4. Save Decision
- 5. Close

## **Decision Summary**

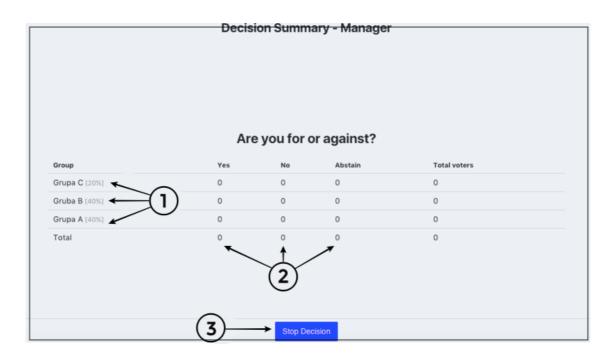

- 1. List of groups with the importance of the vote for each of them
- 2. Votes
- 3. Stop Decision